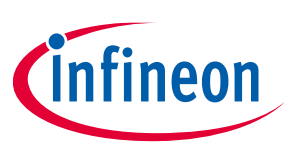

**ModusToolbox™**

## <span id="page-0-0"></span>**About this document**

#### **Scope and purpose**

This document provides a description of hardware debugging support for ModusToolbox™ and Bluetooth® SDK (BTSDK) software and AIROC™ CYWxxxxx devices.

#### **Intended audience**

Embedded developers using AIROC™ BTSDK solutions desiring to perform hardware debugging on CYWxxxxx devices.

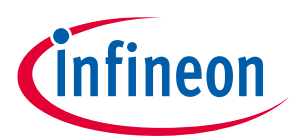

**Table of contents** 

# <span id="page-1-0"></span>**Table of contents**

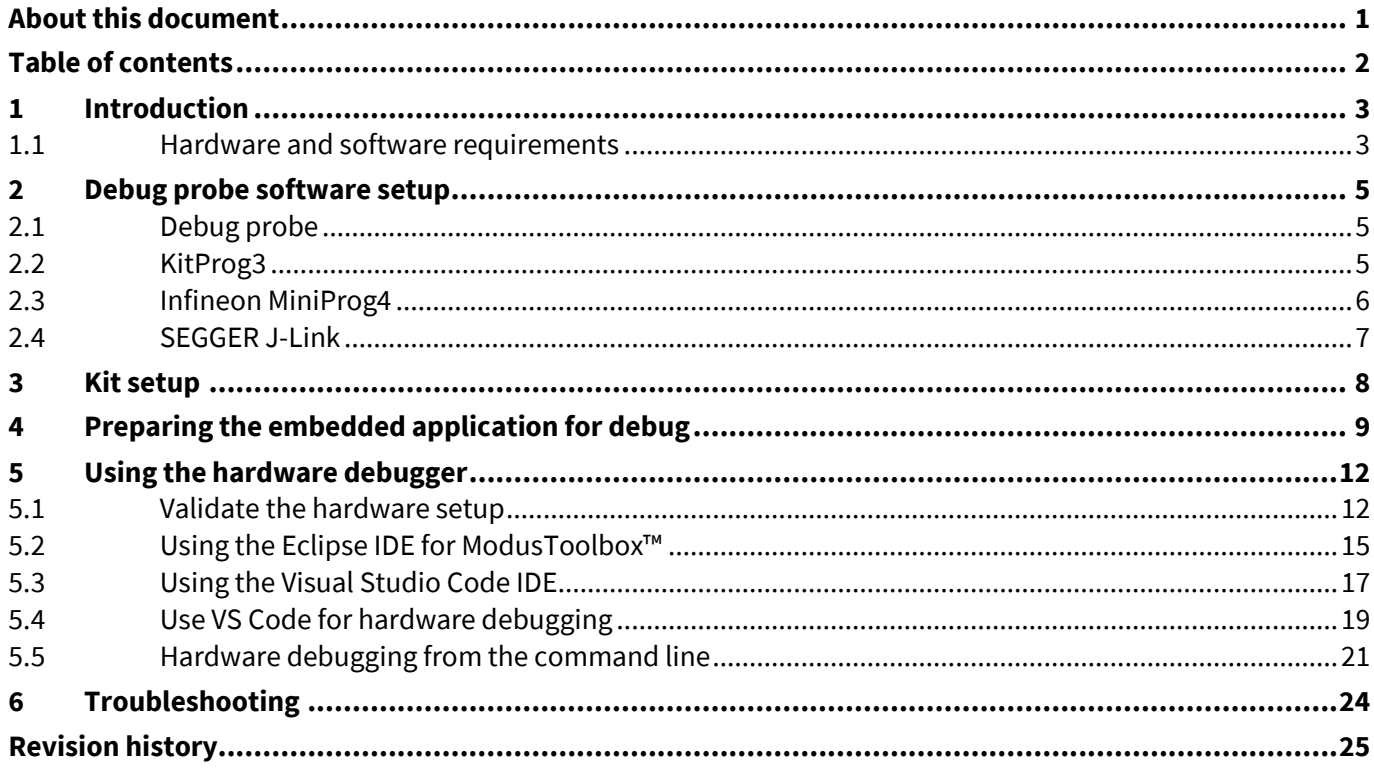

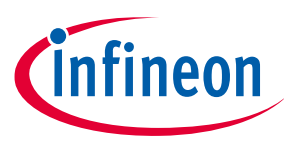

**Introduction**

# <span id="page-2-0"></span>**1 Introduction**

ModusToolbox™ provides support for source-code-level debugging of applications running on AIROC™ Bluetooth® System-on-Chip (SoC) devices in the CYW207xx, CYW208xx, CYW43012C0, and CYW307xx chip families, referred to as CYWxxxxx in the rest of this document. Although this debugging technique often conflicts with the real-time requirements of IoT, it can provide valuable insight by stopping the CPU at breakpoints or watchpoints and providing the ability to check on the state of code and data using source code symbols.

The ModusToolbox™ kit hardware supports source-code-level debugging via a Serial Wire Debug (SWD) interface that provides a means for a development PC to control the execution of the CYWxxxxx Arm® CPUs. Third-party JTAG/SWD debug probes may be used to interface between the development PC and the debug interface hardware.

Some kits use built-in debug probes and do not require additional hardware. The PC connected to the debug probe uses associated GDB server software. This server provides a socket interface to the GNU debugger (GDB), allowing it to control the debug interface and Arm® CPU. ModusToolbox™ coordinates the interfaces between these entities: the CYWxxxxx Arm® CPUs, the debug probe and GDB server, GDB, and the symbols GDB needs to translate between source code symbols and hardware memory addresses, registers, and so on.

This document provides a description of hardware debugging support for ModusToolbox™ software and CYWxxxxx devices. This document describes the generic tools, setup, and techniques. Other kit-specific documents are provided to describe those exact implementations.

The hardware interface for the Debug Access Port is provided to the Arm® CPU cores within the CYWxxxxx devices. These Arm® architecture devices use a 2-pin SWD interface. The SWD pins are SWDIO and SWDCK. Many debug probes support SWD.

Current hardware debug support for CYWxxxxx devices requires either a SEGGER J-Link probe or an OpenOCDsupported probe.

#### <span id="page-2-1"></span>**1.1 Hardware and software requirements**

The following items are required to debug an application developed for Infineon AIROC™ SoCs.

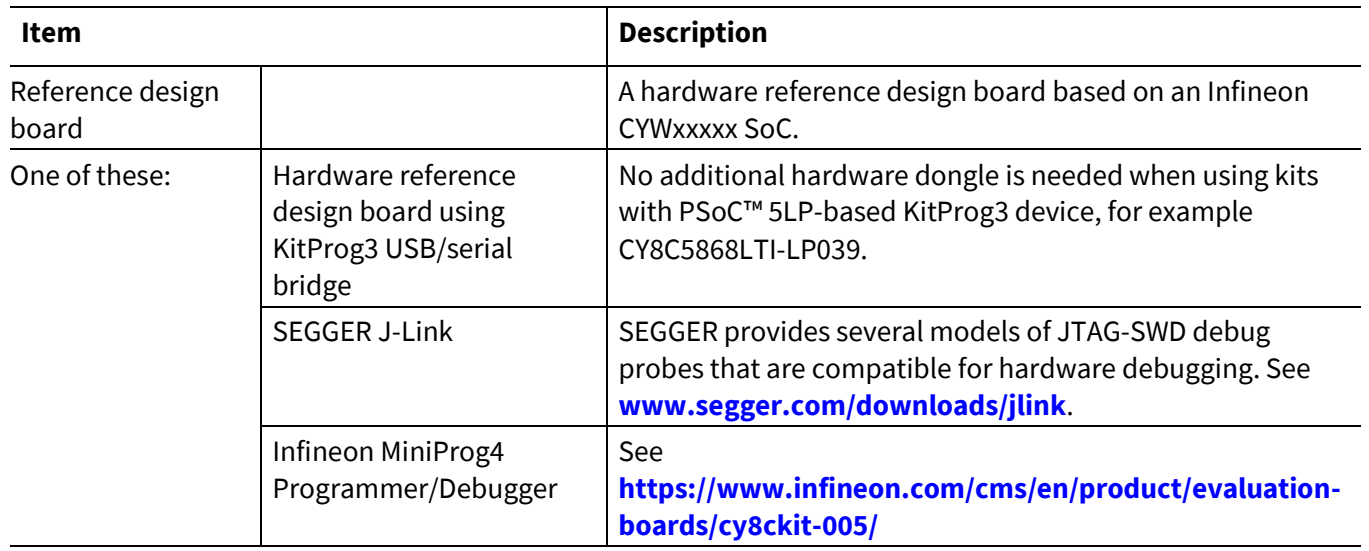

#### **Table 1 Hardware reference**

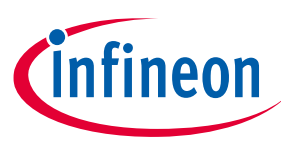

### **Introduction**

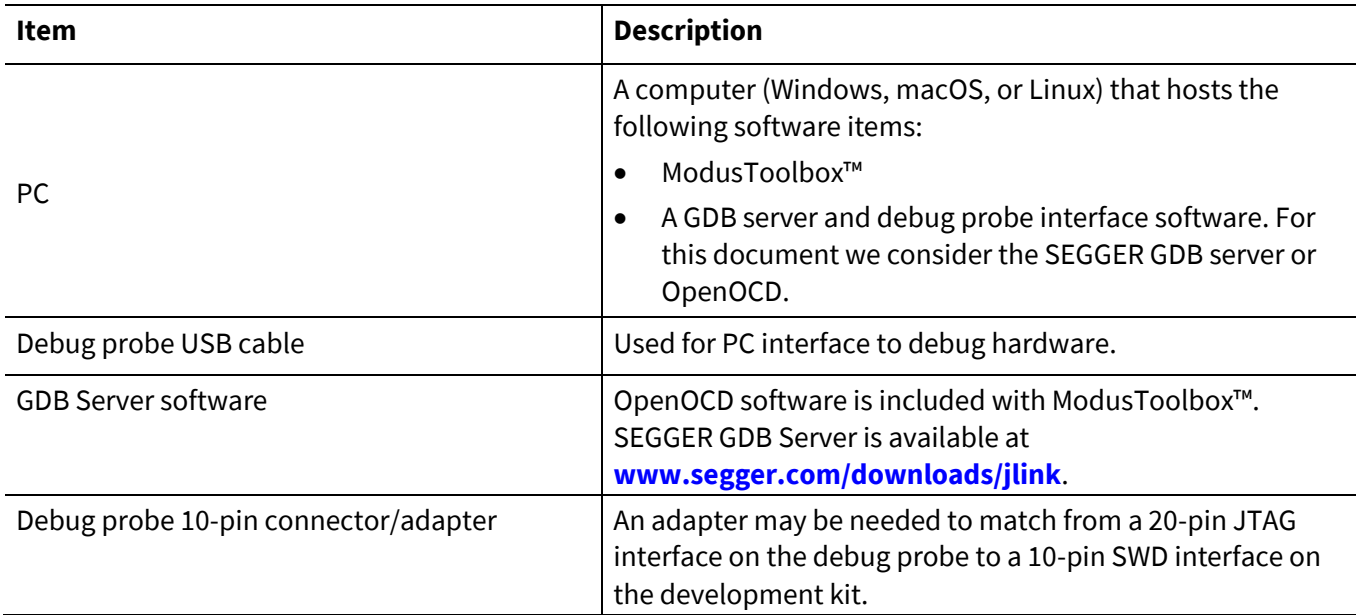

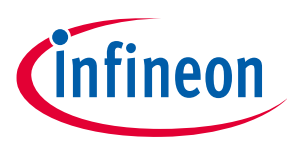

**Debug probe software setup**

# <span id="page-4-0"></span>**2 Debug probe software setup**

#### <span id="page-4-1"></span>**2.1 Debug probe**

Purchase debug probes and software separately if needed. SEGGER provides the J-Link probe that has been demonstrated to work well with CYWxxxxx devices. Other debug probes, such as the Infineon MiniProg4, are also compatible. Kits with the KitProg3 USB-serial bridge provide similar built-in functionality as the MiniProg4.

The instructions and screen shots are similar for Windows, Linux, and macOS operating systems unless otherwise noted.

#### <span id="page-4-2"></span>**2.2 KitProg3**

KitProg3 software setup is provided with ModusToolbox™, along with documentation on updates and support.

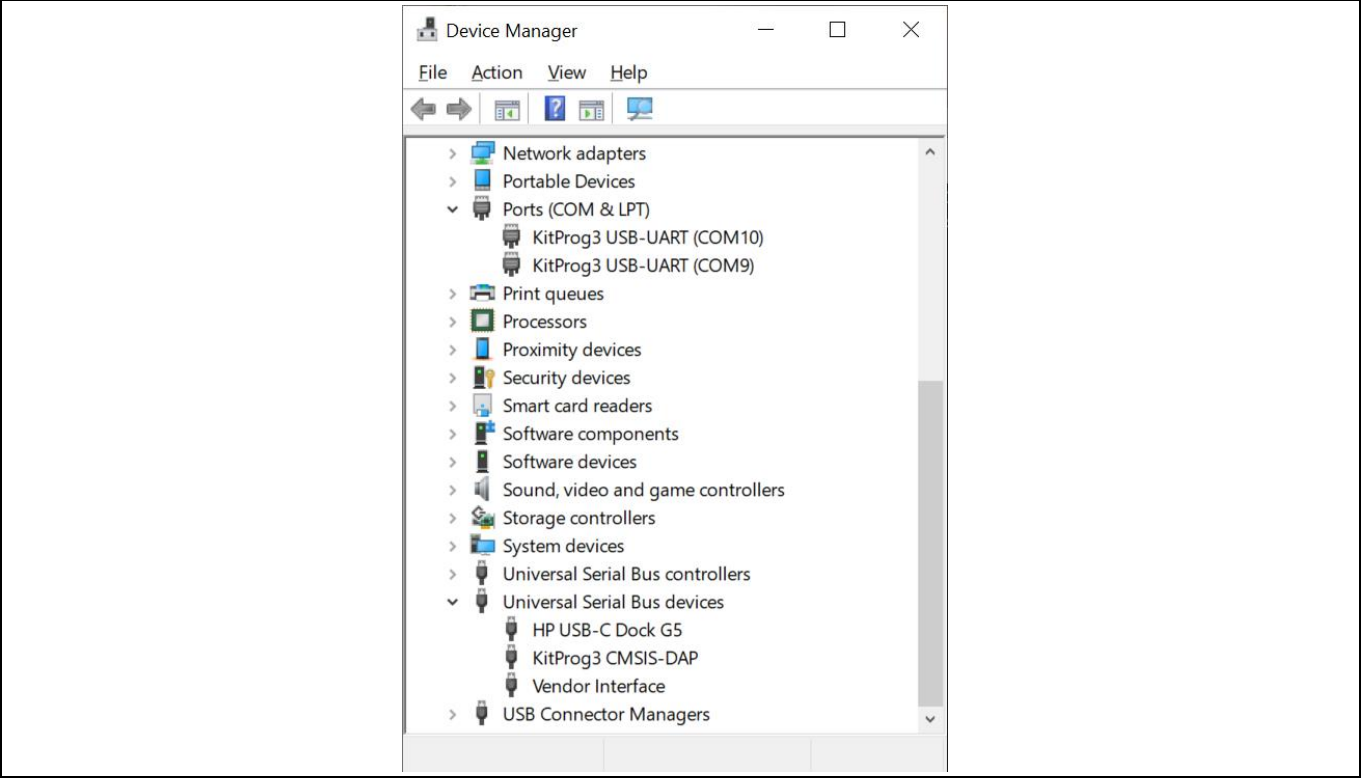

infineon

# **Hardware debugging for AIROC™ Bluetooth® System-on-Chip devices ModusToolbox™**

**Debug probe software setup**

# <span id="page-5-0"></span>**2.3 Infineon MiniProg4**

Follow the instructions provided with MiniProg4 for installation. ModusToolbox™ provides the supporting software.

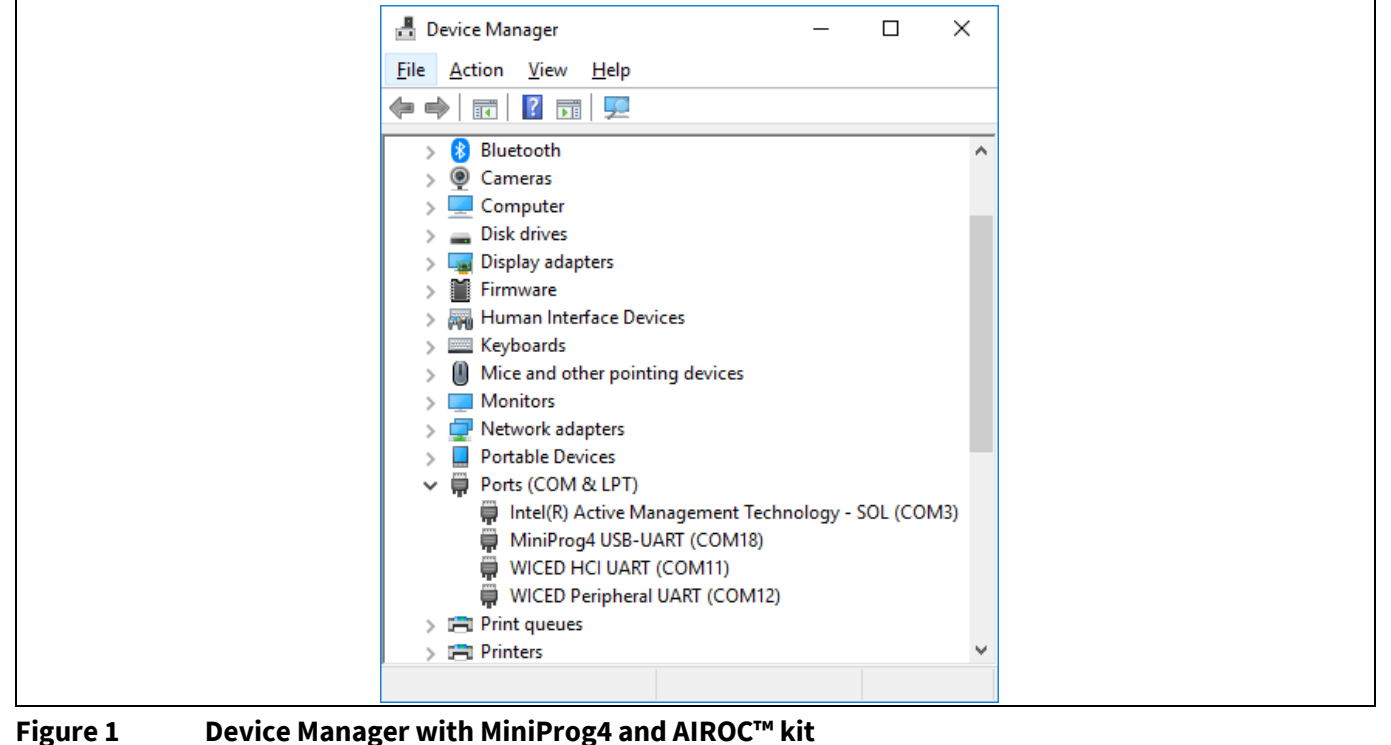

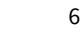

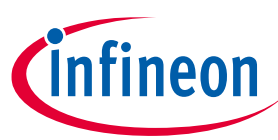

**Debug probe software setup**

#### <span id="page-6-0"></span>**2.4 SEGGER J-Link**

Do the following to install the SEGGER J-Link GDB Server:

- 1. Download the software from **[www.segger.com/downloads/jlink](https://www.segger.com/downloads/jlink)** and look for "J-Link Software and Documentation Pack".
- 2. Once the software is installed, connect J-Link to the kit's debug connector and then plug the J-Link into a USB port on the computer. When USB enumeration completes, the J-Link device should appear on a Windows PC in the Device Manager as **[Figure 2](#page-6-1)** shows.

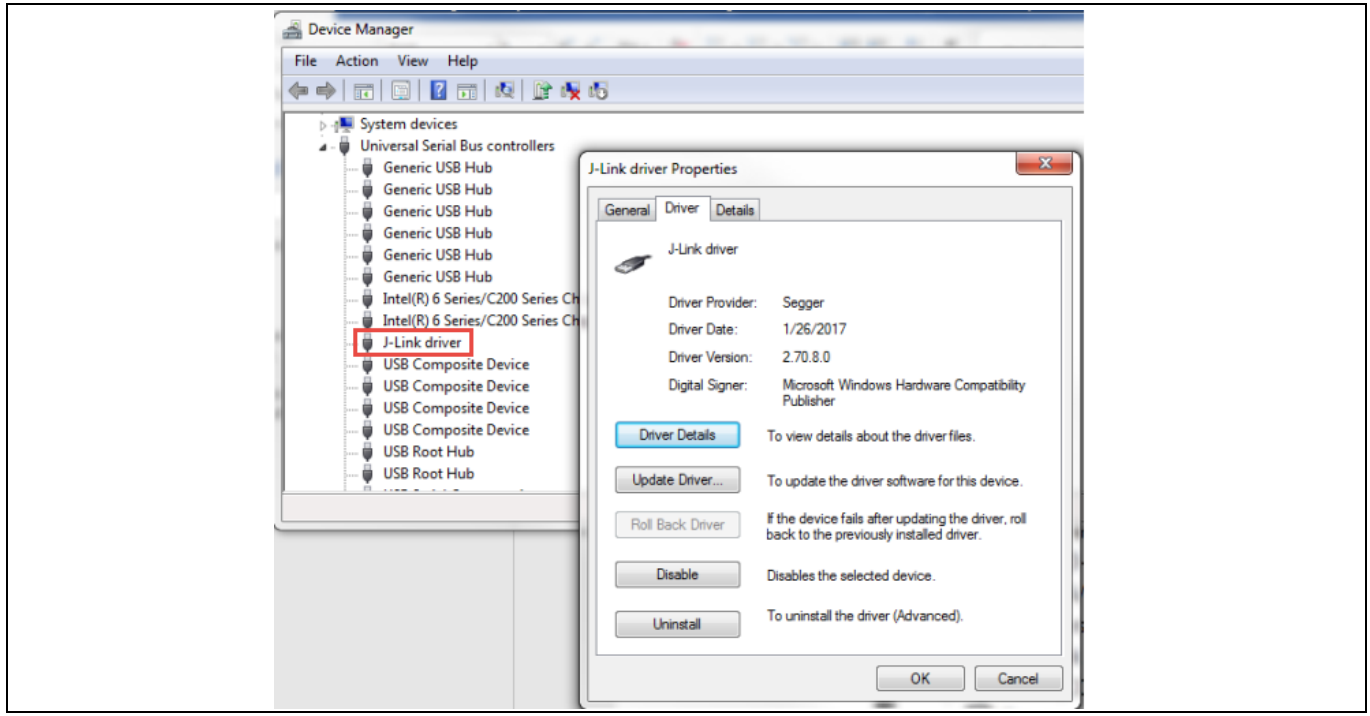

<span id="page-6-1"></span>**Figure 2 Device Manager listing J-Link device**

3. You can check the SEGGER J-Link hardware connection on a Linux PC using lsusb on a terminal to list USB devices. On a macOS operating system, you can use the System Information utility.

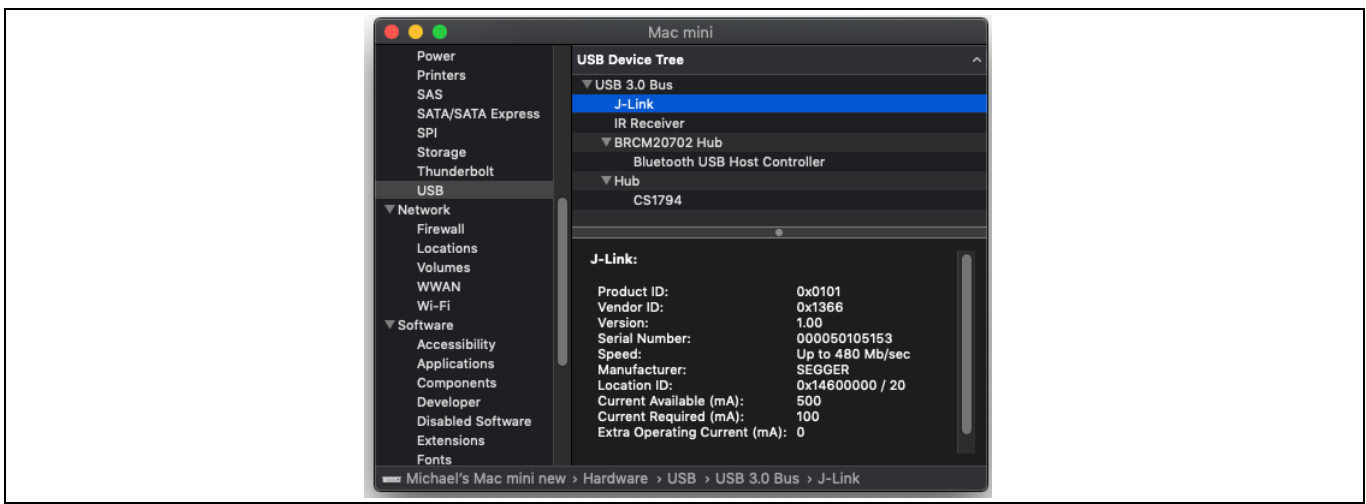

**Figure 3 Using System Information utility**

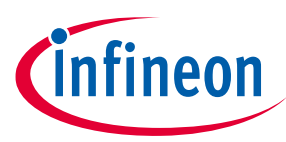

**Kit setup**

# <span id="page-7-0"></span>**3 Kit setup**

Each Infineon IoT development kit has particular setup requirements for the debug interface. Many kits use the KitProg3 USB-serial bridge chip, for example the CYW920835M2IPA1. These kits do not require a dongle for hardware debugging. Some have a dedicated debug probe socket, either 10-pin or 20-pin. A few kits do not have a dedicated debug socket, but will have pin headers that can be "fly-wired" to a debug probe connector. Besides the physical connection, each board may have some switch or jumper settings necessary to support hardware debugging. Kit-specific documents (kit user guides, for example) are available to describe the exact requirements.

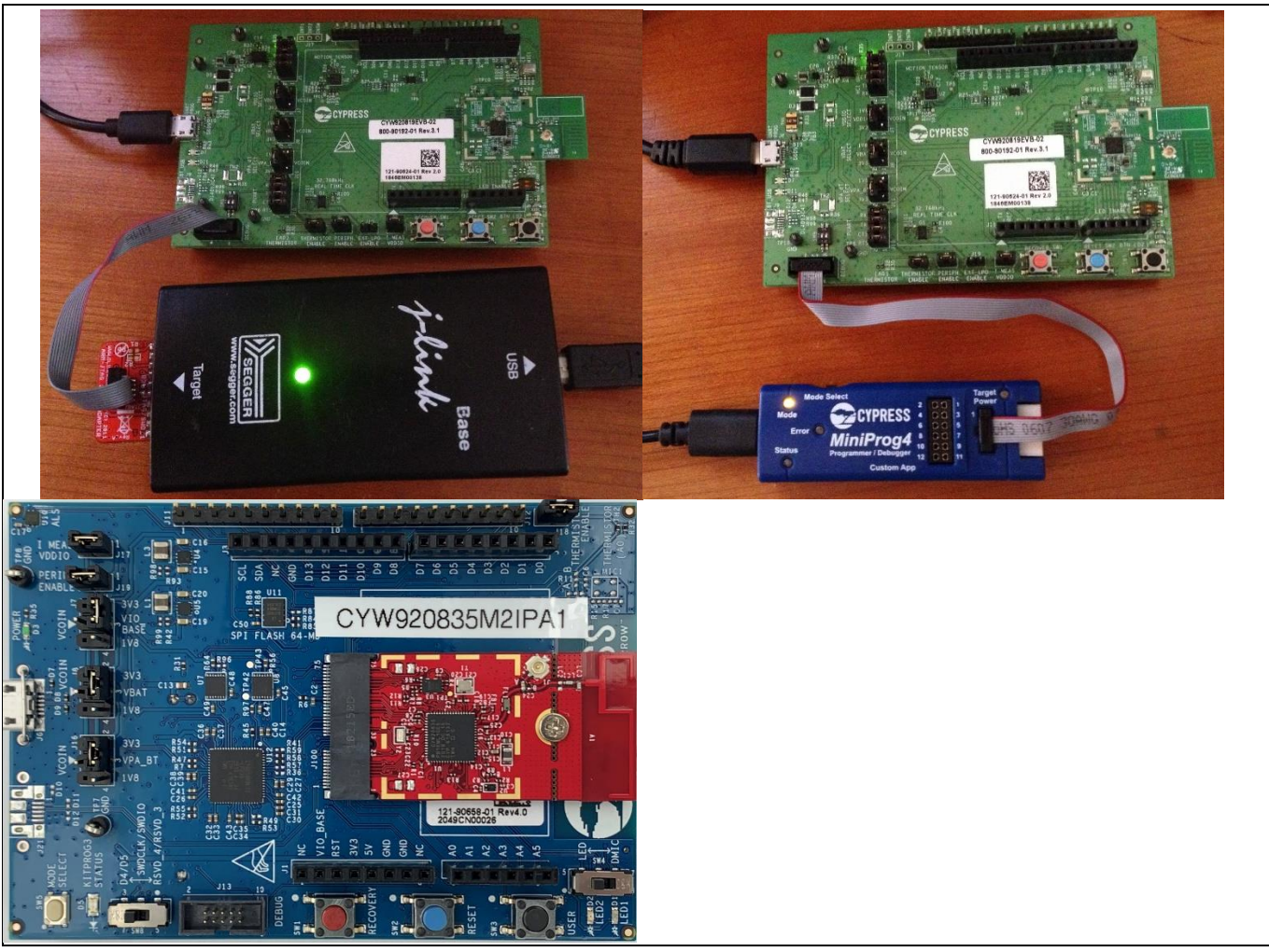

**Figure 4 Typical kit with with and without hardware debug probes**

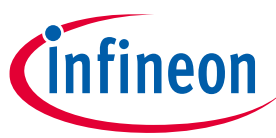

**Preparing the embedded application for debug**

# <span id="page-8-0"></span>**4 Preparing the embedded application for debug**

By default, CYWxxxxx devices do not enable SWD interface pins. These devices boot from the ROM code and do not have an opportunity to set up SWD pins until the ModusToolbox™ embedded application is loaded and executed. This means that SWD support must be enabled as a build option so that code will be compiled in to configure pins during the application startup sequence to support SWD. The code necessary to configure GPIOs for debugger support is defined in a macro called SETUP\_APP\_FOR\_DEBUG\_IF\_DEBUG\_ENABLED().

Because the pins must be configured prior to attaching the debugger, the application is built to run in a software loop immediately after configuring the GPIO for debug support so that you can attach to the debugger before the main application code begins to execute. The code for this loop is defined in a macro called BUSY WAIT TILL MANUAL CONTINUE IF DEBUG ENABLED().

These macros are defined in the source code file *<workspace dir>/mtb\_shared/wiced\_btsdk/baselib/<device>/<branch>/WICED/ common/spar\_utils.h.*

By default, these macros are enabled in an early part of application initialization, just after pins are configured in wiced platform init(). Depending on the application, it may make sense to move them to another location. Some critical points to consider are whether any GPIO configuration occurs in the application that would be executed subsequent to the debug setup. If the GPIO used for debug have their configuration overwritten by other code, the debug session will not work. Also, if the wait loop is executed in a time-critical portion of the application, the time-critical functionality could be broken.

To set up the build to enable the desired pins for SWD using an IDE, navigate to the application source files, open the application Makefile for editing, and set ENABLE DEBUG to '1'. Note that the SWD pins are defined for each kit and are configured by the macro definitions in *spar\_utils.h*. The macro definitions may need to be modified to change the pins that will be used for SWD. The pin configurator is not used because the pin functionality depends on setting or unsetting ENABLE DEBUG. After editing the Makefile, be sure to make clean to force a rebuild of all sources if they were previously compiled.

*Note: The source-code-level debugging depends on source code and debug symbol availability. You can use the embedded application and source code libraries supplied for ModusToolbox™ for source code debugging. Debug symbols for code and data defined in the device ROM or pre-compiled libraries are not provided. Hardware debugging through these portions will show disassembled machine code.*

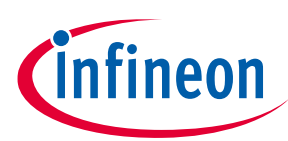

**Preparing the embedded application for debug**

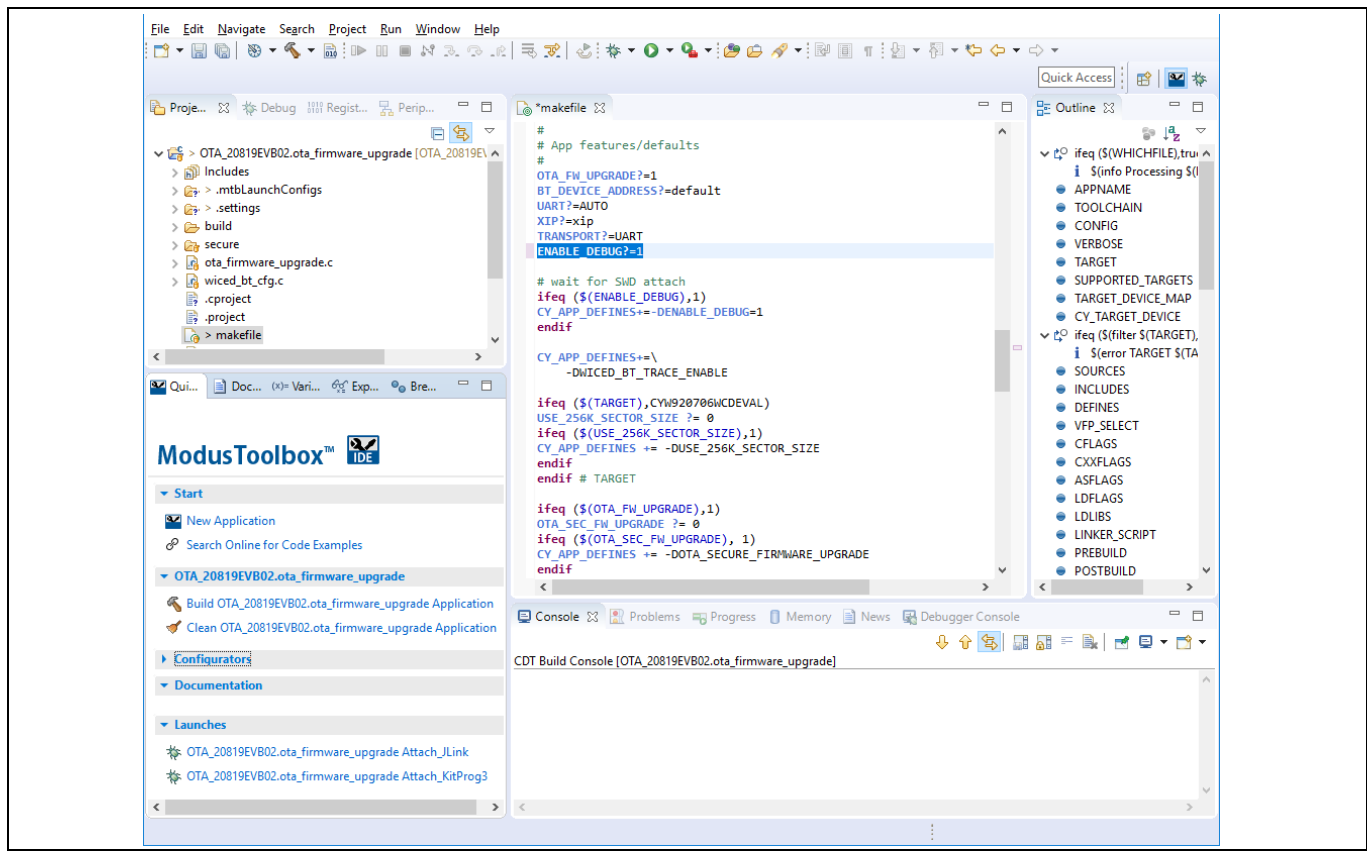

**Figure 5 Setting the ENABLE\_DEBUG feature**

Now you can build, program, and download the application.

Similarly, to build from the command line, use the make command line option ENABLE\_DEBUG:

make ENABLE\_DEBUG=1 program

Additional command line options may be needed depending on the application, CY\_TOOLS\_PATHS path, and platform being used.

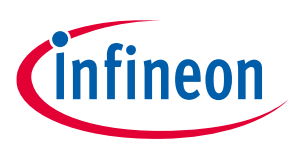

**Preparing the embedded application for debug**

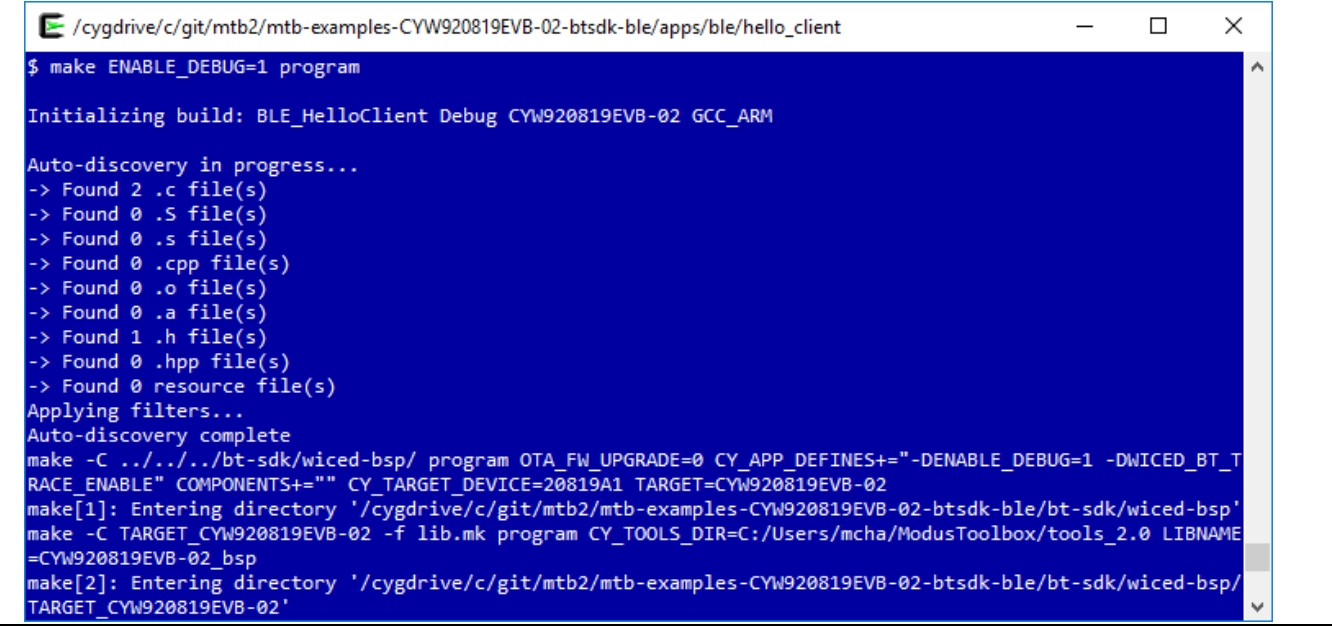

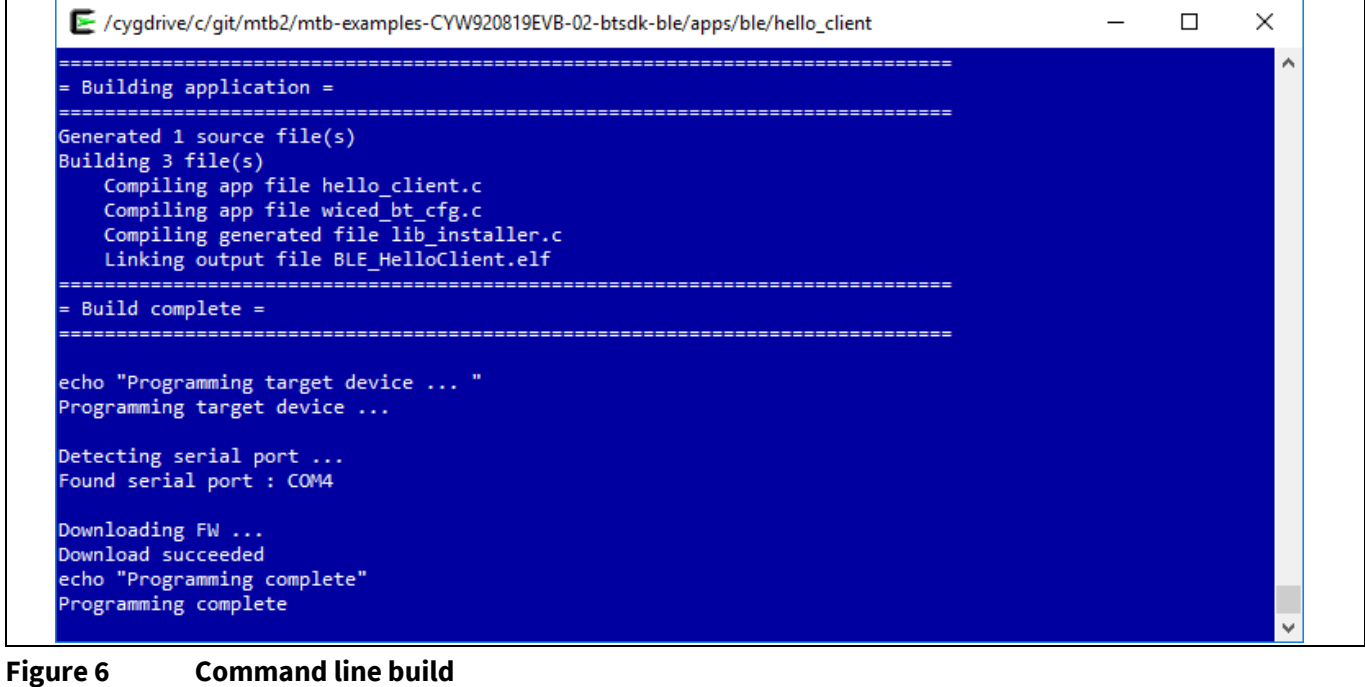

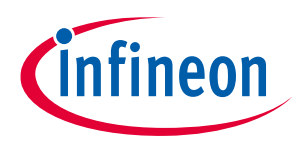

**Using the hardware debugger**

# <span id="page-11-0"></span>**5 Using the hardware debugger**

Before using the debugger, do the following:

- 1. Connect the hardware debugger to the kit.
- 2. Configure the kit for debugging.
- 3. Build, program, and run an application that has debugging enabled on the kit.

Program execution stops progressing at the wait macro

BUSY\_WAIT\_TILL\_MANUAL\_CONTINUE\_IF\_DEBUG\_ENABLED(). See the kit-specific documents for details on the full setup.

#### <span id="page-11-1"></span>**5.1 Validate the hardware setup**

The SWD interface can be tested independently from the ModusToolbox™ environment. This requires that an embedded application configured with ENABLE DEBUG is first built, downloaded, and running on the kit. Normally, the GDB server application will be run in the background automatically while performing hardware debugging with the Eclipse IDE for ModusToolbox™, so you don't need to start it separately. The GUI version of the GDB Server described below can be used to troubleshoot or support command-line debugging, if required.

- 1. Connect the probe to the kit and both to the computer.
- 2. Configure the kit and application for hardware debugging.
- 3. Program the kit with the application.

Steps 4–6 and later depend on the debug probe that you are using:

If you are using a SEGGER J-Link debug probe:

- 4. Run the SEGGER J-Link GDB Server program and set up as shown in **[Figure 7](#page-11-2)**.
- 5. Once setup is done, click **OK** to get the window shown in **[Figure 8](#page-12-0)**.
- 6. Close the GDB server after the test is completed.

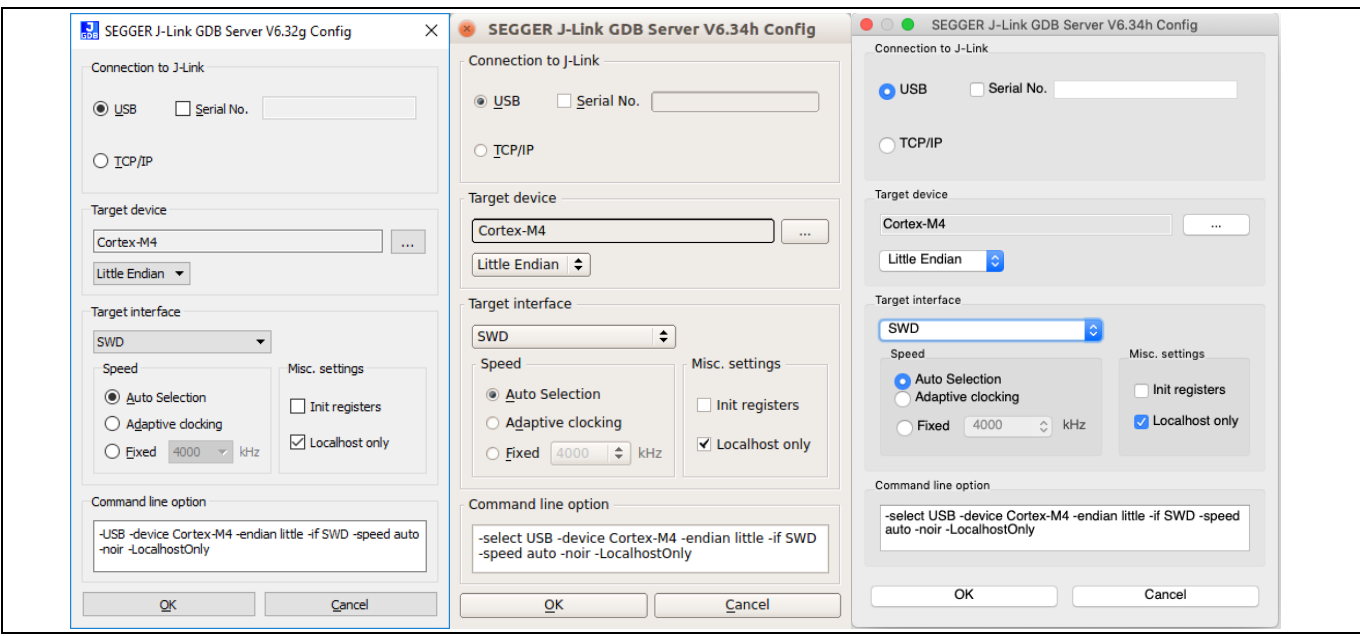

<span id="page-11-2"></span>**Figure 7 SEGGER GUI for Windows, Linux, and macOS**

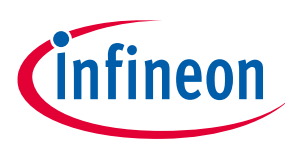

#### **Using the hardware debugger**

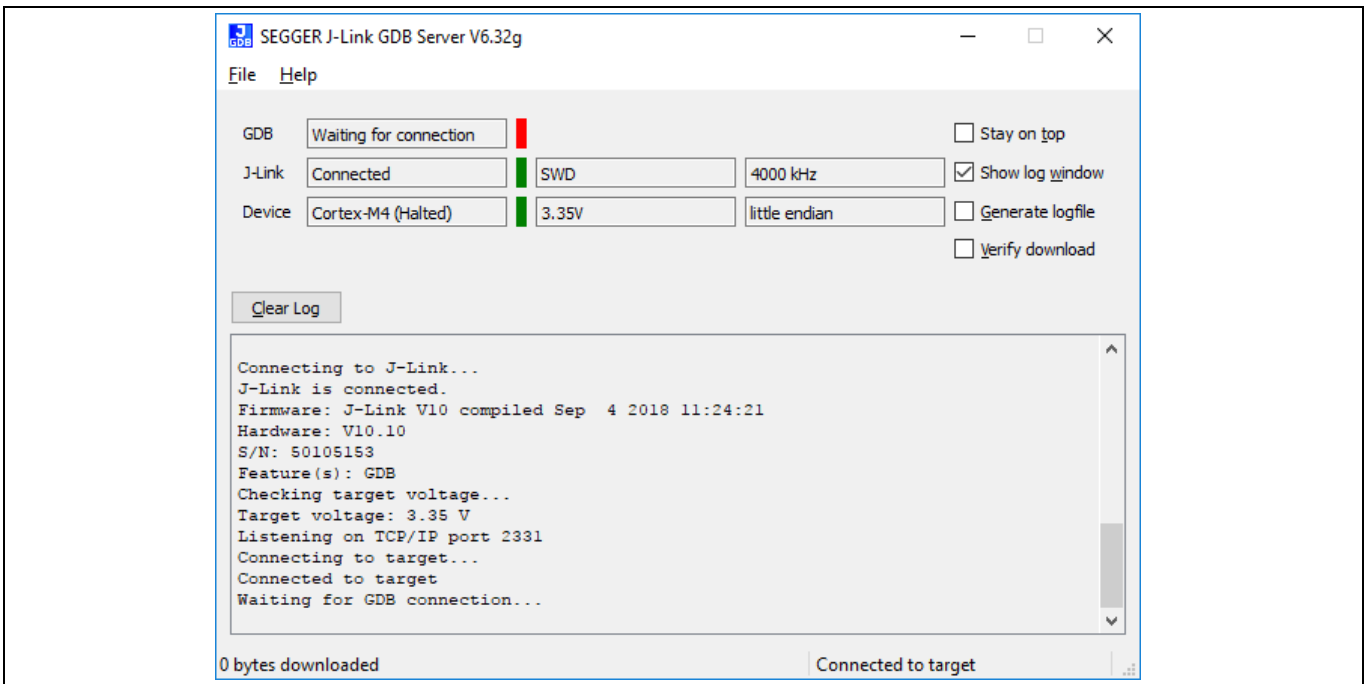

<span id="page-12-0"></span>**Figure 8 Waiting for GDB connection**

If you are using an OpenOCD debug probe such as a MiniProg4:

7. From the application build directory, navigate to the ModusToolbox™ install folder and enter the following command:

```
<install dir>\tools_<X.Y>\openocd\bin\openocd -s <install-
dir>\tools_<X.Y>\openocd\scripts -s <workspace-
dir>/mtb_shared/wiced_btsdk/baselib/<device>/<br/>branch>/platforms -f <device
name>_openocd.cfg
```
- Replace <install-dir> with the ModusToolbox<sup>™</sup> install directory on your system.
- Replace  $\text{tools} \leq X.Y>$  with the version of the tools folder found in your install directory.
- Replace  $\leq w \leq x$  has  $z \geq -\text{div} \geq w$  with the workspace path where your application has been created, usually in the user home directory in the 'mtw' folder.
- Replace  $\langle$  device $\rangle$ / $\langle$ branch $\rangle$  with the directory name for your device such as 20819A1 and the git branch subfolder created during application project creation.
- Replace <device name> with a valid device name such as CYW20819A1.

You should see a result as shown in **[Figure 9](#page-13-0)**.

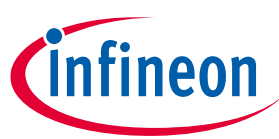

**Using the hardware debugger**

8. Be sure to close the OpenOCD program when the test is complete.

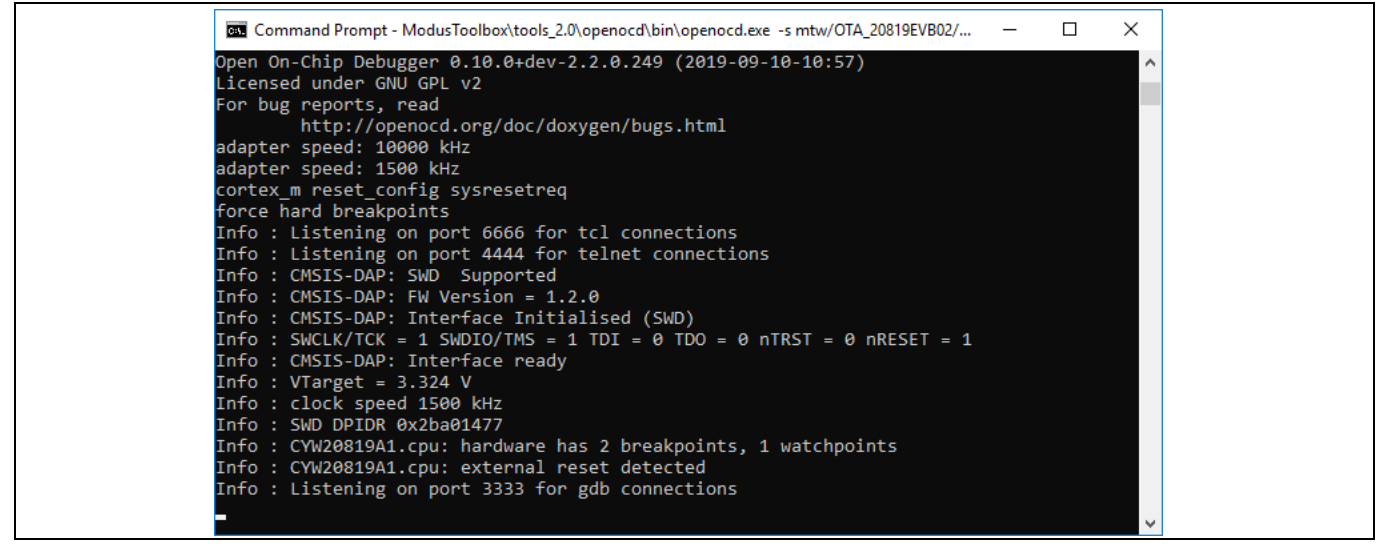

<span id="page-13-0"></span>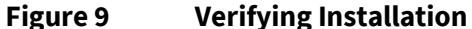

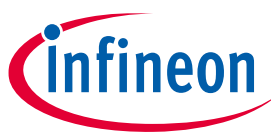

**Using the hardware debugger**

# <span id="page-14-0"></span>**5.2 Using the Eclipse IDE for ModusToolbox™**

The Eclipse IDE for ModusToolbox™ has launch configurations for each platform. These are the Launch items listed in the Quick Panel. Note that this list will change depending on the application project and the platform settings. Although the SWD probe used in the example is MiniProg4, the OpenOCD interface script is more generic and supports any hardware with "KitProg3". This is why the OpenOCD launch config names include "KitProg3".

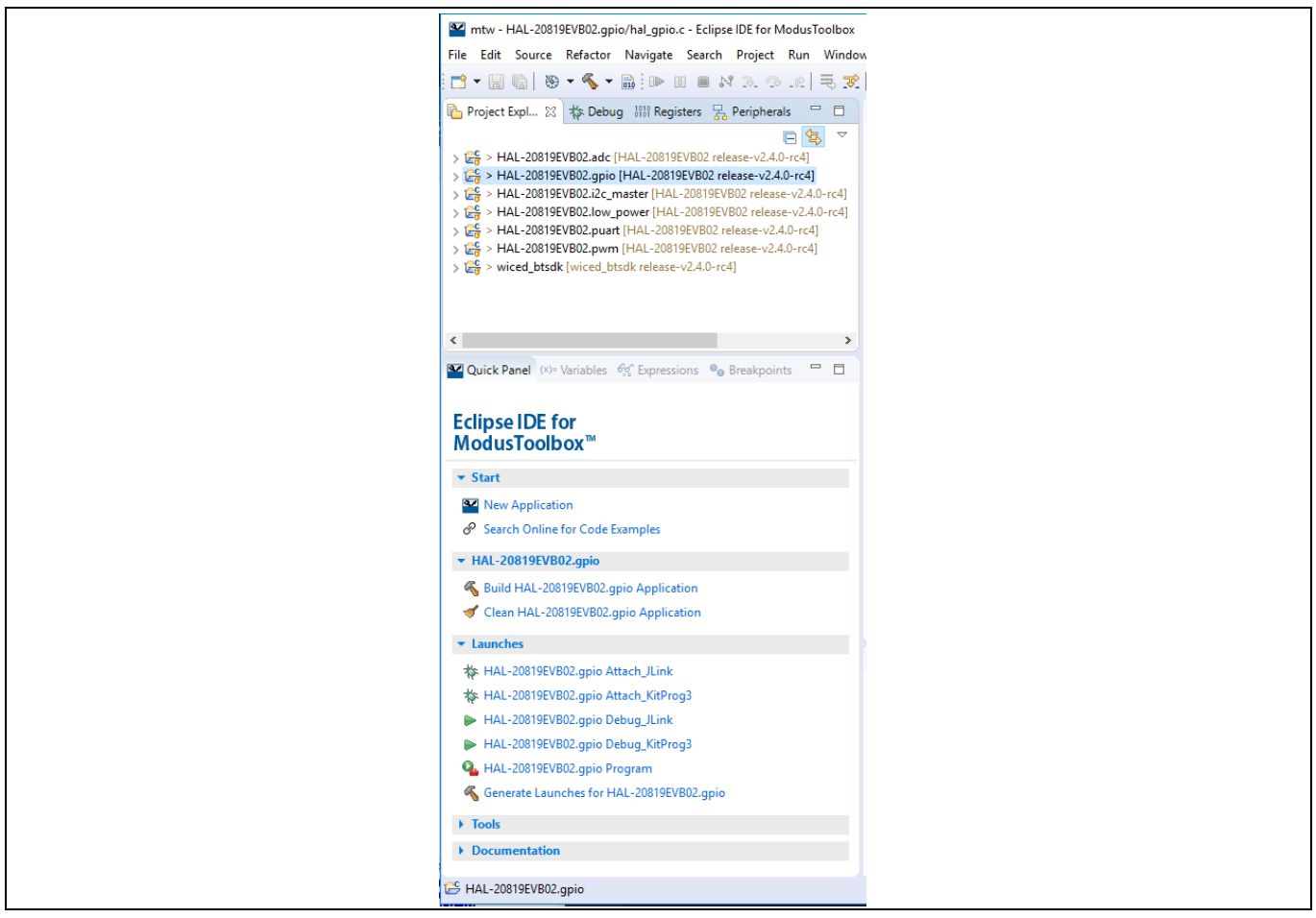

#### **Figure 10 Quick Panel**

Launch configurations for the Eclipse IDE are generated for each new project using the information from Makefiles and *.xml* files located in the *< workspace-*

*dir>/mtb\_shared/wiced\_btsdk/baselib/<device>/<branch>/make/scripts/eclipse* directory. Launch items are configured by default for both J-Link and OpenOCD launch configurations. If a hardware debugger is attached and a debug-enabled application is running on the board, debugging starts when you click one of the **Debug Attach** launch configs. Once launched, clicking the "suspend" debug control button will halt the program execution at the BUSY\_WAIT\_TILL\_MANUAL\_CONTINUE\_IF\_DEBUG\_ENABLED() loop. This loop can be exited by setting the loop control variable spar\_debug\_continue to non-zero and clicking the debug resume button. At that point, your user application will begin running.

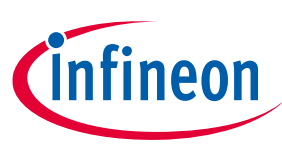

#### **Using the hardware debugger**

| File Edit Source Refactor Navigate Search Project Run Window Help                                                                                                    |                                                                                                    |                                                                                                    |
|----------------------------------------------------------------------------------------------------|----------------------------------------------------------------------------------------------------|----------------------------------------------------------------------------------------------------|
|                                                                                                    | <b>Quick Access</b>                                                                                                    | 図ね                                                                                                    |
| Project Explorer <b>な Debug</b> ※ 照 Registers 另 Peripherals<br>$\qquad \qquad \blacksquare$<br>$\Box$                                                                                                    | $\qquad \qquad \Box$<br>c wiced_platform.c &<br>c hal_gpio.c<br>nakefile<br>c wiced_platform_init() at wic<br>c spar_setup.c                                                                                                    | $=$ $\Box$<br>$\Sigma$                                                                                                    |
| $\overline{\nabla}$<br>×.<br>i÷<br>▽ C HAL_20819EVB02.gpio Attach_JLink [GDB SEGGER J-Link Debugging]<br>$\vee$ $\frac{39}{10}$ HAL GPIO.elf<br>Thread #1 57005 (Suspended : Step)<br>■ wiced_platform_init() at wiced_platform.c:119 0x511750<br>application_start_internal() at spar_setup.c:43 0x5116ae<br>$\equiv 0x3ef26$<br>JLinkGDBServerCL.exe<br>arm-none-eabi-gdb | /* Initialize GPIOs with the default configuration */<br>#111<br>112<br>for $(i = 0; i <$ gpio count; i++)<br>Î113<br>₹.<br>114<br>wiced_hal_gpio_configure_pin(*platform_gpio[i].gpio, (platform_gpio[i].config), plat<br>115<br>116<br>117<br>/* disable watchdog, set up SWD, wait for attach if ENABLE DEBUG */<br>118<br>SETUP APP FOR DEBUG IF DEBUG ENABLED();<br>3119<br>BUSY WAIT TILL MANUAL CONTINUE IF DEBUG ENABLED();<br>٠<br>$120$ }<br>121<br>$\leftarrow$                                                                                                    | E<br>닭<br>$L^2_R$<br>$\mathbf{x}^{\mathsf{S}}$ e<br>₩.<br>$\overline{\nabla}$<br>۰<br><b>V</b> A<br>$\bullet$<br>$\mathbf{v}$<br>$\left\langle \cdot \right $ > |
|                                                                                                    | ■ Console ※ ■ Problems → Progress ■ Memory ■ News ■ Debugger Console ■ Disassembly                                                                                                    | $\qquad \qquad \blacksquare$<br>$\Box$                                                                                                    |
|                                                                                                    | $\blacksquare$ x % $\blacksquare$ $\blacksquare$ $\blacksquare$ $\blacksquare$ $\blacksquare$ $\blacksquare$                                                                                                    | MQ-D-                                                                                                    |
|                                                                                                    | HAL_20819EVB02.gpio Attach_JLink [GDB SEGGER J-Link Debugging] JLinkGDBServerCL.exe                                                                                                    |                                                                                                    |
|                                                                                                    | SEGGER J-Link GDB Server V6.48b Command Line Version                                                                                                    |                                                                                                    |
|                                                                                                    | JLinkARM.dll V6.48b (DLL compiled Aug 2 2019 10:18:25)                                                                                                    |                                                                                                    |
|                                                                                                    | Command line: -if swd -device Cortex-M4 -endian little -speed auto -port 2331 -swoport 2332 -telnetport 2333 -no<br>----- GDB Server start settings-----<br>GDBInit file:<br>none<br>GDB Server Listening port:<br>2331<br>SWO raw output listening port: 2332<br>Terminal I/O port:<br>2333<br>localhost only<br>Accept remote connection:<br>Generate logfile:<br>off<br>Verify download:<br>off<br>off<br>Init regs on start:<br>off<br>Silent mode:<br>Single run mode:<br>on<br>Target connection timeout:<br><b>A</b> ms<br>------J-Link related settings------<br>J-Link Host interface:<br><b>USB</b><br>J-Link script:<br>none |                                                                                                    |
| - 8<br>Docum (x)= Variables & Go Expres O Breakp<br><b>M</b> Quick                                                                                                    | J-Link settings file:<br>none                                                                                                    |                                                                                                    |
| 約 → 日 日 1<br>гđ<br>Value<br><b>Type</b><br>volatile UINTO<br>0''0'<br>(x)= spar_debug_continue<br>$\mathbf{0}$<br>(x)= interrupt_save<br>unsigned int<br>$(x)=i$<br>uint32 t<br>10                                                                                                    | ------Target related settings------<br>Target device:<br>Cortex-M4<br>Target interface:<br><b>SMD</b><br>Target interface speed:<br>auto<br>little<br>Target endian:<br>Connecting to J-Link<br>J-Link is connected.<br>Firmware: J-Link V10 compiled Jul 23 2019 13:46:10<br>Hardware: V10.10<br>S/N: 50105153<br>Feature(s): GDB<br>Checking target voltage<br>Target voltage: 3.33 V<br>Listening on TCP/IP port 2331<br>Connecting to targetConnected to target                                                                                                    |                                                                                                    |
|                                                                                                    | 119:1<br>Writable<br><b>Smart Insert</b>                                                                                                    |                                                                                                    |
|                                                                                                    |                                                                                                    |                                                                                                    |

**Figure 11 Debug view after pause using SEGGER J-Link**

An alternative way to access the debug launch configurations is by accessing the menu item **Run** > **Debug Configurations**. This method also launches a dialog that can be used to modify or define new debug launch configurations.

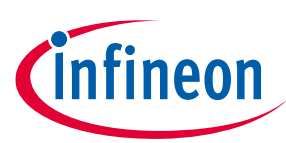

#### **Using the hardware debugger**

| <b>Quick Access</b><br>$\qquad \qquad \Box$<br>$\qquad \qquad \Box$<br>Project Explorer <b>な Debug</b> ※ IIII Registers 另 Peripherals<br>-<br>$c$ 0x511750<br>.c spar_setup.c<br>c wiced platform.c &<br>п<br>c hal_gpio.c<br>a makefile<br>/* Initialize GPIOs with the default configuration */<br>#111<br>≋ i→<br>$\overline{\nabla}$<br>닭<br>E<br>112<br>for $(i = 0; i <$ gpio count; i++)<br>V C HAL_20819EVB02.qpio Attach_KitProg3 [GDB OpenOCD Debugging]<br>$L^2$ $\mathbb{R}$<br>113<br>Ŧ.<br>$\vee$ $\frac{1}{21}$ HAL GPIO.elf<br>114<br>wiced_hal_gpio_configure_pin(*platform_gpio[i].gpio, (platform_gpio[i].config), plat<br>Æ,<br>$\bullet$<br>115<br>Thread #1 1 (Name: Current Execution) (Suspended : Signal : SIGINT:Interr<br>₩.<br>116<br>■ wiced_platform_init() at wiced_platform.c:119 0x511750<br>117<br>/* disable watchdog, set up SWD, wait for attach if ENABLE DEBUG */<br>$\overline{\nabla}$<br>application_start_internal() at spar_setup.c:43 0x5116ae<br>118<br>SETUP APP FOR DEBUG IF DEBUG ENABLED();<br>$\equiv 0x3ef26$<br>÷.<br>$V^{\wedge}$<br><b>8119</b><br>BUSY WAIT TILL MANUAL CONTINUE IF DEBUG ENABLED();<br>openocd.exe<br>÷.<br>$120$ }<br><b>S</b><br>121<br>arm-none-eabi-gdb<br>$\epsilon$ $\vee$<br>$\langle$<br>$\langle$<br>$\,$<br>$\qquad \qquad \Box$<br>Console & Problems R Progress   Memory P News R Debugger Console E Disassembly<br>$\Box$<br>$\blacksquare$ X % $\blacksquare$ $\blacksquare$ $\blacksquare$ $\blacksquare$ $\blacksquare$ $\blacksquare$ $\blacksquare$<br>▣<br>$  -$<br>٣ñ<br>HAL_20819EVB02.gpio Attach_KitProg3 [GDB OpenOCD Debugging] openocd.exe<br>Started by GNU MCU Eclipse<br>Open On-Chip Debugger 0.10.0+dev-2.2.0.249 (2019-09-10-10:57)<br>Licensed under GNU GPL v2<br>For bug reports, read<br>http://openocd.org/doc/doxygen/bugs.html<br>adapter speed: 10000 kHz<br>adapter speed: 1500 kHz<br>cortex m reset config sysresetreq<br>force hard breakpoints<br>Started by GNU MCU Eclipse<br>Info : Listening on port 6666 for tcl connections<br>Info : Listening on port 4444 for telnet connections<br>Info : CMSIS-DAP: SWD Supported<br>$Info: CMSIS-DAP: FW Version = 1.2.0$<br>Info : CMSIS-DAP: Interface Initialised (SWD)<br>Info : SWCLK/TCK = 1 SWDIO/TMS = 1 TDI = 0 TDO = 0 nTRST = 0 nRESET = 1<br>Info : CMSIS-DAP: Interface ready<br>Info: $VTarget = 3.323 V$<br>Info : clock speed 1500 kHz<br>Info : SWD DPIDR 0x2ba01477<br><sup>[ov</sup> ] Quick  a Docum (x)= Variables ※ 6g Expres • Breakp<br>$\qquad \qquad =$<br>Info : CYW20819A1.cpu: hardware has 2 breakpoints, 1 watchpoints<br>Info : CYW20819A1.cpu: external reset detected<br>《一つ幅 三<br>ГX.<br>Info : Listening on port 3333 for gdb connections<br>Value<br>Name<br>Type<br>Info : accepting 'gdb' connection on tcp/3333<br>target halted due to debug-request, current mode: Thread<br>(x)= spar_debug_continue<br>volatile UINT8<br>0''0'<br>xPSR: 0x61000000 pc: 0x00511750 psp: 0x00227688<br>unsigned int<br>$\mathbf 0$<br>(x)= interrupt_save<br>===== arm v7m registers<br>10<br>uint32 t<br>$(x)=i$<br>$(0)$ $r0$ $($ /32): 0x00000000<br>$(1)$ r1 $($ /32): 0x00320000<br>$(2)$ $r2$ $( /32)$ : 0x00000000<br>Name : spar debug continue<br>$(3)$ $r3$ $( /32)$ : 0x00000000<br>Details:0 '\0'<br>$(4)$ r4 $( / 32)$ : 0x00083471<br>Default:0 '\0'<br>(5) r5 (/32): 0x0007DEC9<br>Decimal:0<br>$(6)$ r6 $(732)$ : 0x0000000A<br>Hex:0x0<br>$(7)$ r7 $( / 32)$ : 0x00511890<br>Binary:0<br>$(8)$ r8 $( / 32)$ : 0x00083271<br>Octal:0<br>$(9)$ r9 $( /32)$ : 0x00000000 | File Edit Source Refactor Navigate Search Project Run Window Help |  |  |  |
|----------------------------------------------------------------------------------------------------|-------------------------------------------------------------------|--|--|--|
|                                                                                                    |                                                                   |  |  |  |
|                                                                                                    |                                                                   |  |  |  |
|                                                                                                    |                                                                   |  |  |  |
|                                                                                                    |                                                                   |  |  |  |
|                                                                                                    |                                                                   |  |  |  |
|                                                                                                    |                                                                   |  |  |  |
|                                                                                                    |                                                                   |  |  |  |
|                                                                                                    |                                                                   |  |  |  |
|                                                                                                    |                                                                   |  |  |  |
|                                                                                                    |                                                                   |  |  |  |
|                                                                                                    |                                                                   |  |  |  |

**Figure 12 Debug view after pause using OpenOCD**

#### <span id="page-16-0"></span>**5.3 Using the Visual Studio Code IDE**

ModusToolbox<sup>™</sup> provides a customization method for Visual Studio Code (VS Code). Run the make vscode command in an application directory to generate a *.vscode* subdirectory. This subdirectory contains *\*.json* files used by VS Code for configuration of IntelliSense, build tasks, and debugger launches.

- 1. Install ModusToolbox™ and VS Code.
- 2. Install "C/C++" and "Cortex-Debug" extensions in VS Code.
- 3. Create the application and dependencies (wiced\_btsdk etc) either using the Project Creator GUI or from the command line.
- 4. From the command line in the application directory, run one of the following commands to create the *.vscode* subdirectory.

```
make vscode 
or
make TARGET=<target> vscode
```
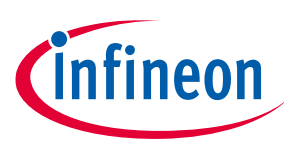

#### **Using the hardware debugger**

This generates the following files.

#### **Table 2**

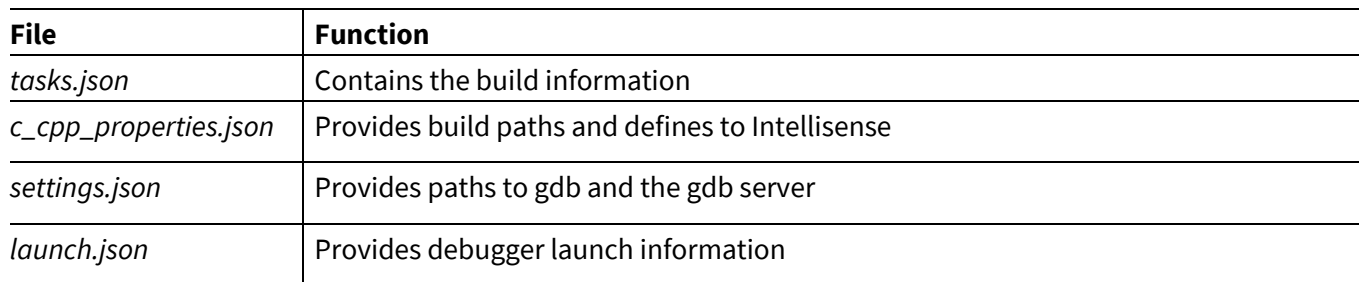

5. If using SEGGER J-Link, edit the global *settings.json* file to provide the path and file name of the GDB Server.

This file is in OS-dependent locations as follows:

- **Windows:** *%APPDATA%/Code/User/settings.json*
- **macOS:** *\$HOME/Library/Application Support/Code/User/settings.json*
- **Linux:** *\$HOME/.config/Code/User/settings.json*

For example, add:

"cortex-debug.JLinkGDBServerPath": "C:/Program Files (x86)/SEGGER/JLink\_V648b/JLinkGDBServerCL".

- 6. In VS Code, select **File** > **Open Folder** (or, on the Welcome page, select **Start** > **Open folder**) to open the application directory.
- 7. To build the application, select **Terminal** > **Run Task** or **Terminal** > **Run Build Task**.
- 8. To update the configuration, select "Utility: refresh" from **Terminal** > **Build Task**.

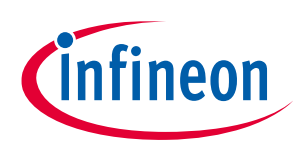

**Using the hardware debugger**

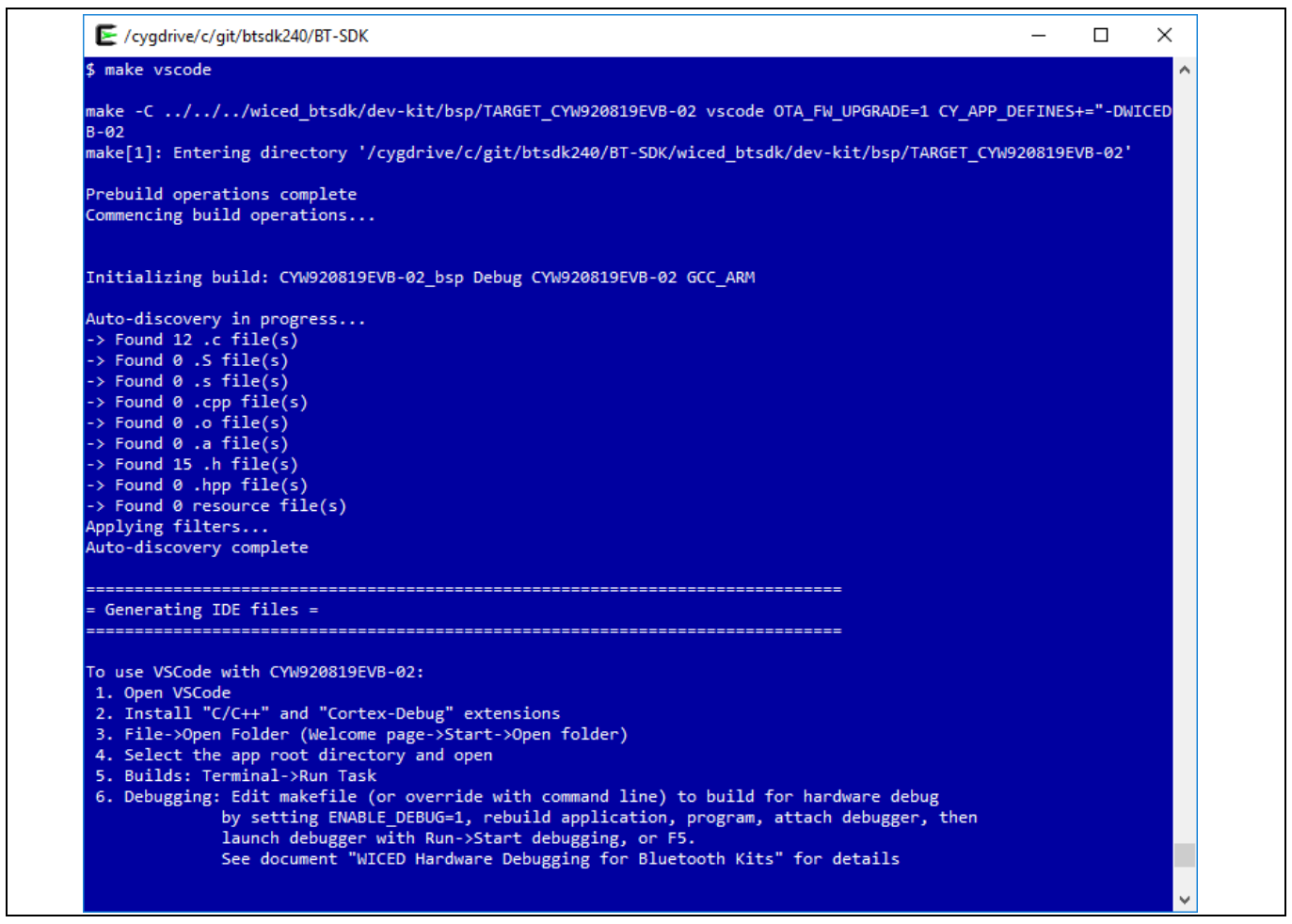

**Figure 13 make vscode**

#### <span id="page-18-0"></span>**5.4 Use VS Code for hardware debugging**

- 1. Edit the application Makefile to set ENABLE DEBUG=1.
- 2. Clean and rebuild and program the application.
- 3. Ensure that the debug probe is attached.
- *Note: AIROC™ Bluetooth® SoC devices boot from the ROM and do not set up SWD support until early in the application initialization (see [Preparing the embedded application for debug\)](#page-8-0). Because of this, hardware debugging such devices always requires attaching the debugger to a running process.*
- 4. Select **Run** > **Start Debugging** to launch the hardware debug process.

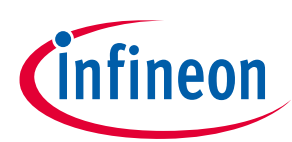

**Using the hardware debugger**

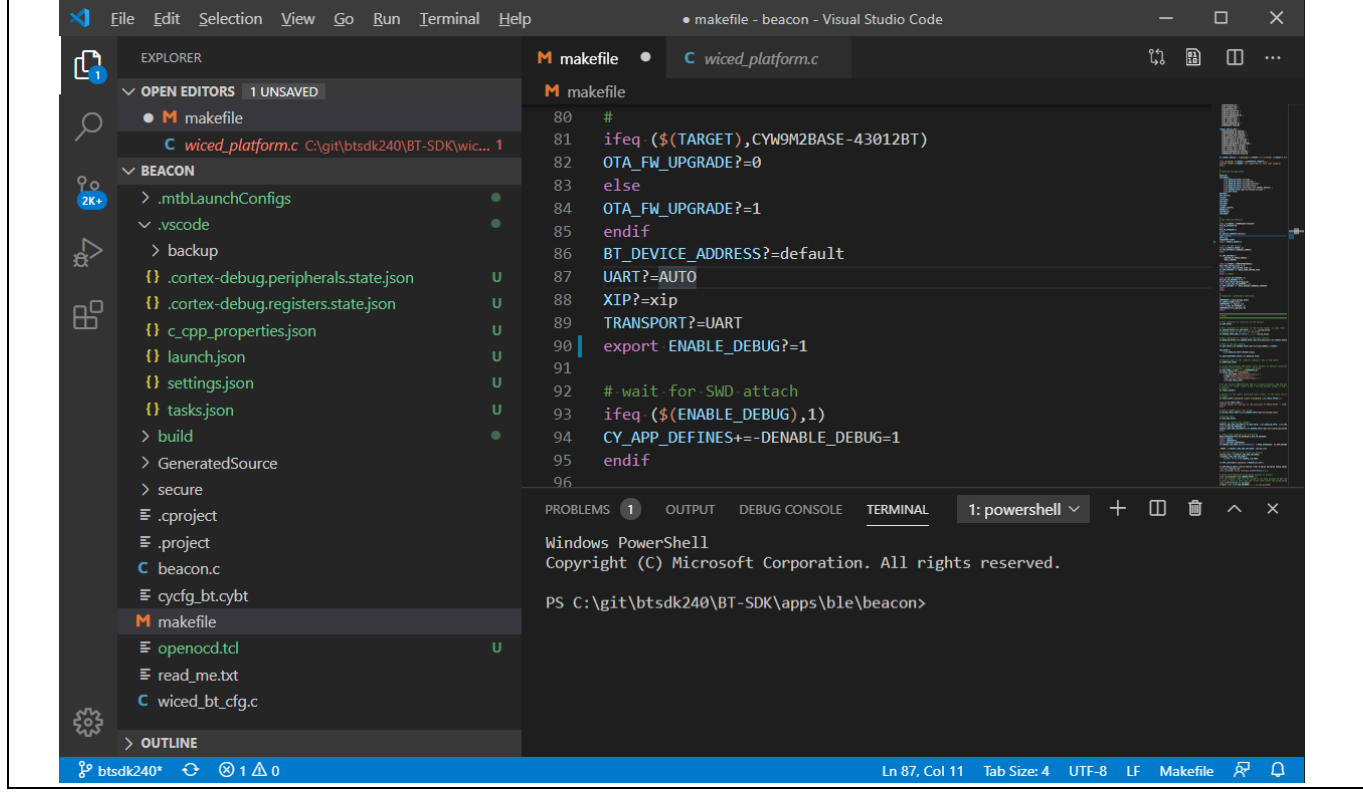

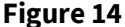

**Figure 14 VS Code, application opened**

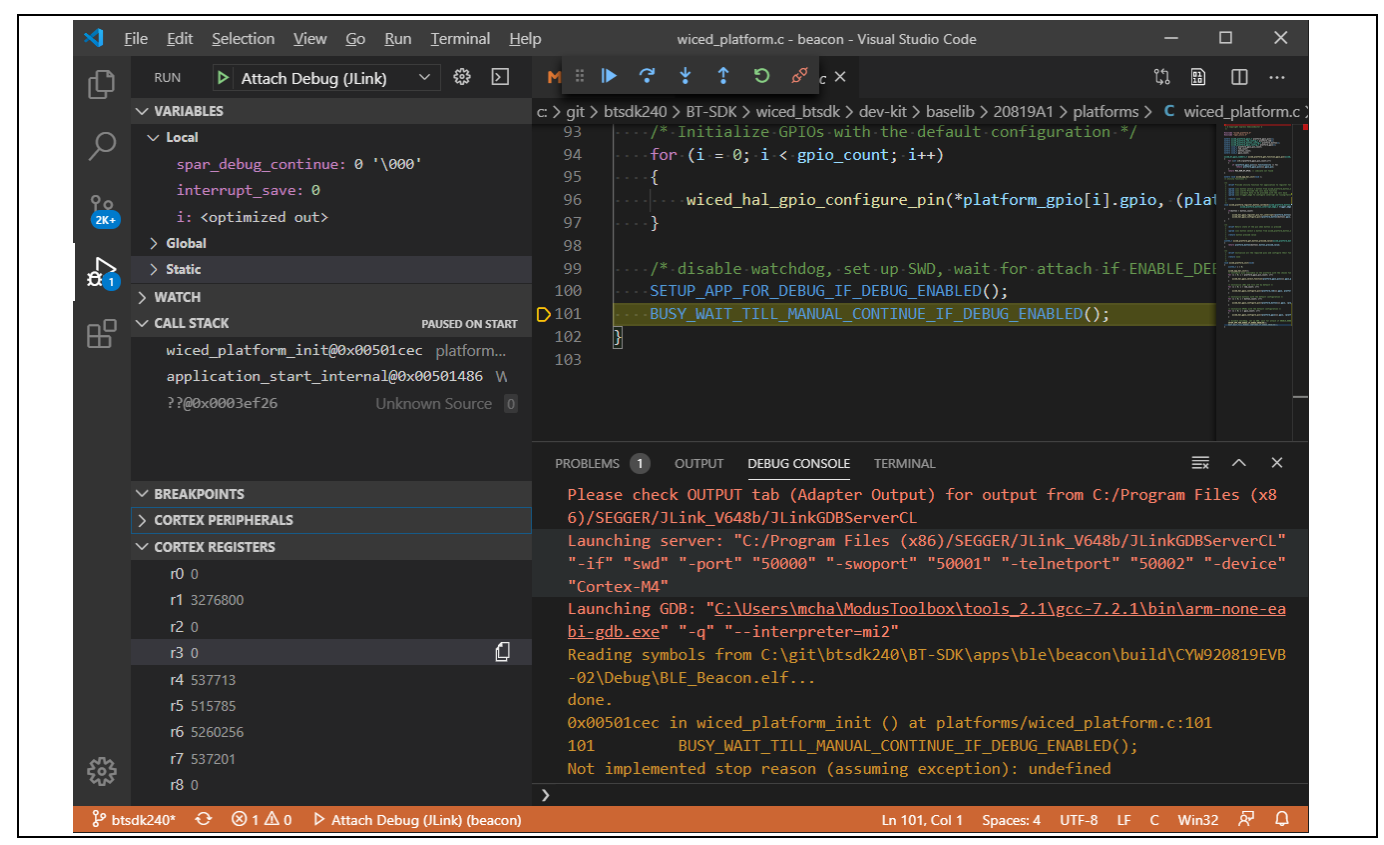

**Figure 15 VS Code J-Link debug session**

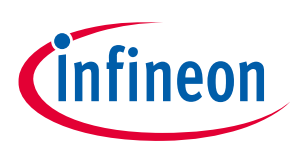

**Using the hardware debugger**

| ×І<br>File Edit Selection View Go Run Terminal Help                                                                                                    | □<br>$\times$<br>wiced_platform.c - beacon - Visual Studio Code                                                                                                    |
|----------------------------------------------------------------------------------------------------|----------------------------------------------------------------------------------------------------|
| ౙ<br>⊡ ∣<br>$\triangleright$ Attach Debug (KitProg3) $\vee$<br><b>RUN</b><br>₲                                                                                             | $\mathcal{D}$ $\alpha^{\circ}$ $\alpha \times$<br>廍<br>m<br>$\cdots$                                                                                                    |
| $\vee$ VARIABLES                                                                                                    | $c$ > qit > btsdk240 > BT-SDK > wiced btsdk > dev-kit > baselib > 20819A1 > platforms > C wiced platform.c                                                                                                    |
| $\vee$ Local<br>spar debug continue: 0 '\000'<br>interrupt save: 0<br><u> የ៰</u><br>i: <optimized out=""><br/><math>(2K+</math><br/><math>\angle</math> Global</optimized> | $\frac{1}{2}$ /* Initialize GPIOs with the default configuration */<br>93<br>for $(i = 0; i <$ gpio count; $i++)$<br>94<br>95<br>wiced_hal_gpio_configure_pin(*platform_gpio[i].gpio, (plat<br>96<br>97<br>$- -$ 3<br>98 |
| $\Omega_1$<br>$\sum$ Static                                                                                                    | $\cdots$ /* disable watchdog, set up SWD, wait for attach if ENABLE DEL<br>99                                                                                                    |
| $>$ WATCH                                                                                                    | SETUP APP FOR DEBUG IF DEBUG ENABLED();<br>100<br>BUSY WAIT TILL MANUAL CONTINUE IF DEBUG ENABLED();<br>$D$ 101                                                                                                    |
| $\vee$ CALL STACK<br><b>PAUSED ON START</b><br>昭                                                                                                    | 102                                                                                                    |
| wiced platform init@0x00501cec platform                                                                                                    | 103                                                                                                    |
| application start internal@0x00501486 W                                                                                                    |                                                                                                    |
|                                                                                                    | Please check OUTPUT tab (Adapter Output) for output from C:/Users/mcha/ModusTo<br>olbox/tools_2.1/openocd/bin/openocd                                                                                                    |
| $\vee$ BREAKPOINTS                                                                                                    | Launching server: "C:/Users/mcha/ModusToolbox/tools 2.1/openocd/bin/openocd"                                                                                                    |
| > CORTEX PERIPHERALS                                                                                                    | "-c" "gdb_port_50000" "-s" "_////wiced_btsdk/dev-kit/baselib/20819A1/pl<br>atforms" "-s" "C:/Users/mcha/ModusToolbox/tools 2.1/openocd/scripts/" "-c" "se                                                                |
| $\vee$ CORTEX REGISTERS                                                                                                    | t ENABLE ACQUIRE 0" "-f" ".////wiced_btsdk/dev-kit/baselib/20819A1/platf                                                                                                    |
| $n = 0$                                                                                                    | orms/CYW20819A1 openocd.cfg"                                                                                                    |
| r1 3276800                                                                                                    | Launching GDB: "C:\Users\mcha\ModusToolbox\tools 2.1\gcc-7.2.1\bin\arm-none-ea                                                                                                    |
| r20                                                                                                    | $bi-gdb.exe"$ "-q" "--interpreter=mi2"                                                                                                    |
| r30                                                                                                    | Reading symbols from C:\git\btsdk240\BT-SDK\apps\ble\beacon\build\CYW920819EVB                                                                                                    |
| r4 537713                                                                                                    | -02\Debug\BLE Beacon.elf<br>done.                                                                                                    |
| r5 515785                                                                                                    | 0x00501cec in wiced platform init () at platforms/wiced platform.c:101                                                                                                    |
| r6 5260256                                                                                                    | BUSY_WAIT_TILL_MANUAL_CONTINUE_IF_DEBUG_ENABLED();<br>101                                                                                                    |
| r7 537201                                                                                                    | Not implemented stop reason (assuming exception): undefined                                                                                                    |
| r80                                                                                                    |                                                                                                    |
| & btsdk240* ← 8140 > Attach Debug (KitProg3) (beacon)                                                                                                    | Ln 101, Col 1 Spaces: 4 UTF-8 LF C Win32 R<br>Δ                                                                                                    |

**Figure 16 VS Code OpenOCD debug session**

# <span id="page-20-0"></span>**5.5 Hardware debugging from the command line**

The command line interface can also be used to build applications, download them, launch GDB servers, and run GDB with symbols to perform hardware debugging. Some make targets, make debug, make qdebug, and make attach, have been provided to assist with command line hardware debugging. These make targets must be run from the application directory. The following steps assume that a probe has connected the host computer to the kit, the kit and application have been configured for hardware debugging, and the kit has been programmed with the application.

1. Launch the GDB Server from the command line.

To launch the OpenOCD GDB Server from the command line, use make debug to perform a rebuild of the application image if needed, or use make qdebug to launch directly. The Makefile recipe will perform the command documented in Section 5.1 of this document.

To use the SEGGER GDB Server from the command line, define GDB\_SERVER to be 'jlink':

make debug GDB\_SERVER=jlink

In this case, the Makefile recipe will perform the following command line:

```
"C:\Program Files (x86)\SEGGER\JLink V632g\JLinkGDBServerCL.exe" -USB -
device Cortex-M4 -endian little -if SWD -speed auto -noir -LocalhostOnly
```
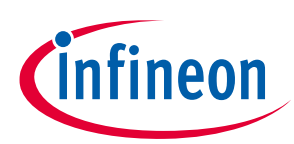

**Using the hardware debugger**

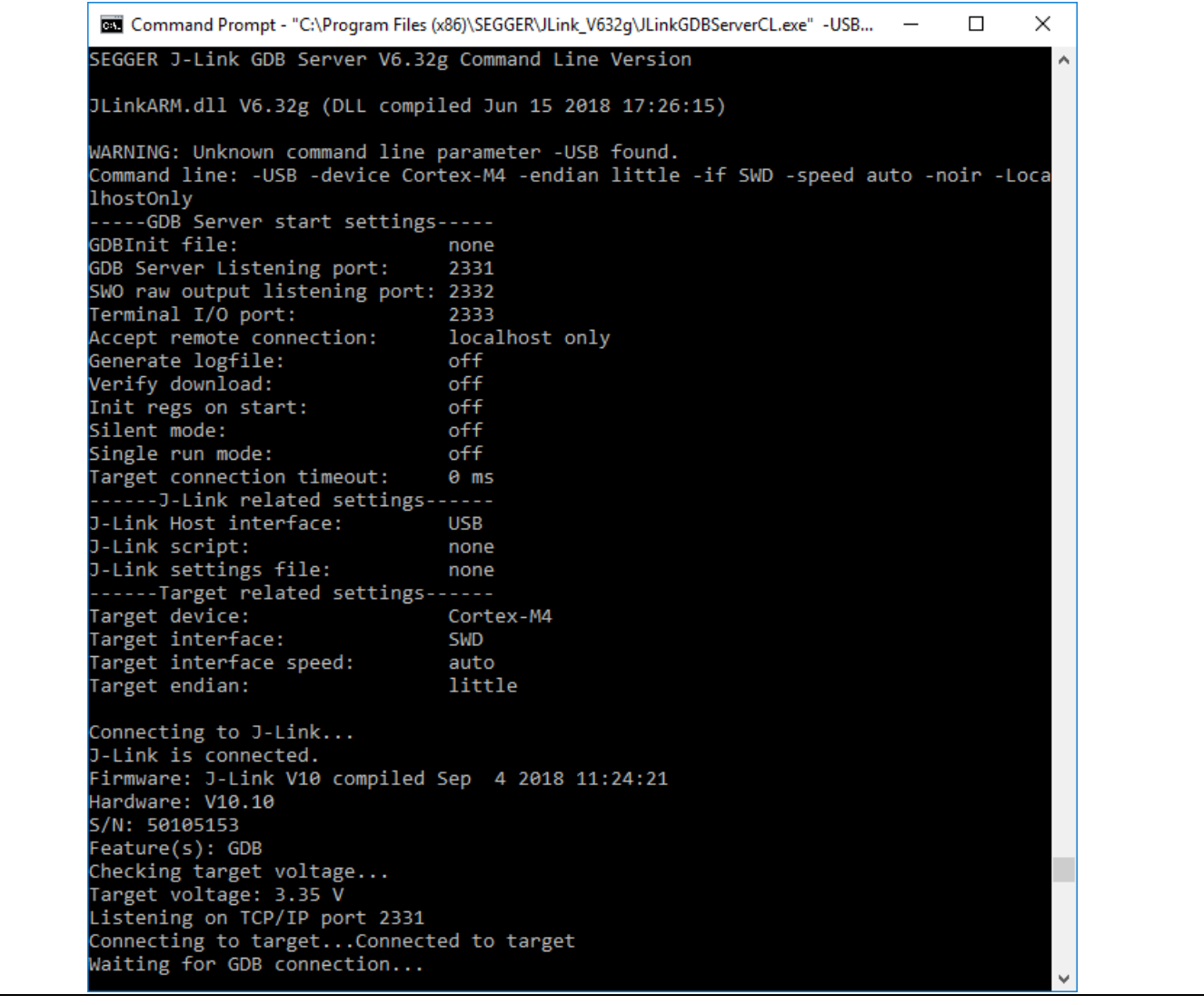

2. Run the GNU GDB command-line application in a separate console. You can perform this from the application directory by using make attach. The recipe for this Makefile target will launch GDB using a command line like: *< install-dir>/tools\_<X.Y>/ gcc-<version>/bin/arm-none-eabi-gdb.exe*.

GNU GDB is an interactive command-line application. The following steps are demonstrated in the figure below.

3. Connect GDB with the proper GDB server port with the command target remote localhost:<port>.

Replace <port> with 3333 when using OpenOCD defaults, or 2331 for J-Link.

- 4. Load the symbol file for the application with *symbol-file <application \*.elf>*. Use monitor halt to halt the embedded application and 1 (as in *list*) to list the source code at that location.
- 5. To break out of the BUSY\_WAIT\_TILL\_MANUAL\_CONTINUE\_IF\_DEBUG\_ENABLED() loop, set the variable spar\_debug\_continue to non-zero with set var spar\_debug\_continue=1.

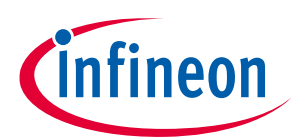

#### **Using the hardware debugger**

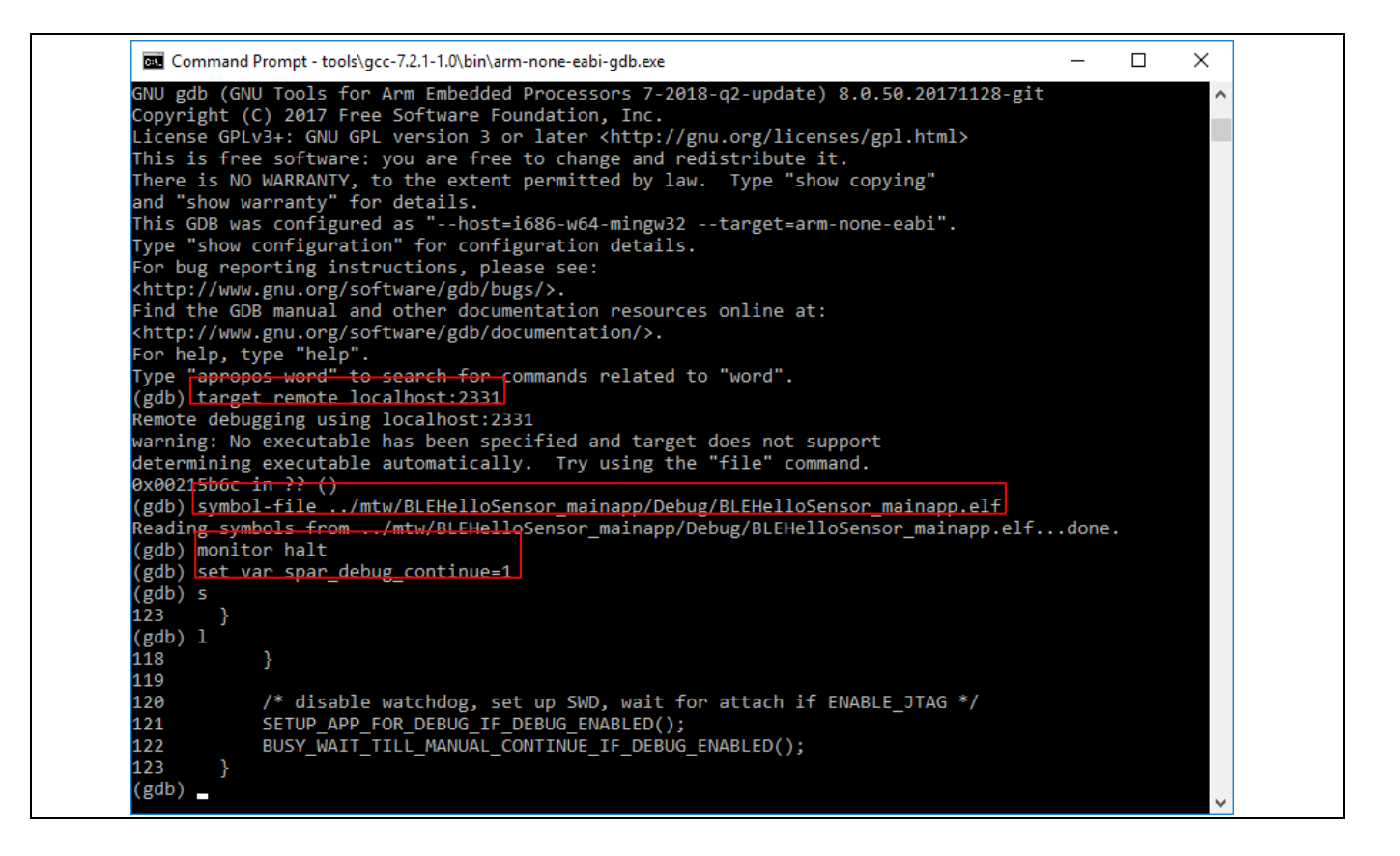

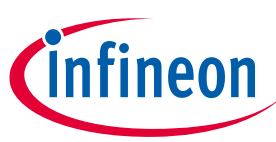

**Troubleshooting**

# <span id="page-23-0"></span>**6 Troubleshooting**

Here are some issues faced during hardware debugging sessions:

- When breakpoints have been set, and you perform a clean/build followed by the Debug launch (program device and attach hardware debugger), the breakpoints are no longer operative. As a workaround, set breakpoints after the rebuild, program, and attach sequence.
- The ending of debug sessions, when stopped at a breakpoint using the J-Link and OpenOCD probes show different behaviors. When using the J-Link probe, execution continues after the session is ended. When using the OpenOCD probe execution stops at the breakpoint when the session is ended.
- When using the OpenOCD probe and a device such as CYW20819A1 that supports only two hardware breakpoints, the message "can't add breakpoint: resource not available" is displayed if two hardware breakpoints are already in use and an attempt is made to single step.
- During a hardware debug session, an attempt to "restart the process" without first terminating and restarting manually will fail. As explained in Section [4,](#page-8-0) the CYWxxxxx device reboots to ROM code that initializes GPIO to a default state, disabling the SWD configuration. Restart cannot be supported.
- When using breakpoints or stepping in XIP (execute in place) code, typical for the CYW20819A1, use hardware breakpoints. The code resides in flash memory and cannot be directly overwritten with soft breakpoints. Be aware of the limited number of hardware breakpoints and watchpoints supported by the devices.
- Immediately after Attach is launched, the debugger may stop at a location that does not show source code and instead has a message like "Break at address "0x5121d0" with no debug information available, or outside of program code". In this case, use the **Resume** button (or select **Run** > **Resume**), and then halt the execution with the **Suspend** button (or select **Run** > **Suspend**). Source code including the line with the BUSY\_WAIT\_TILL\_MANUAL\_CONTINUE\_IF\_DEBUG\_ENABLED() macro should then be displayed.
- When single-stepping through sources, progress is stopped, and a message is displayed like "Break at address "0x7ecba" with no debug information available, or outside of program code". This is typical when stepping into a library or ROM code where no debug symbols are available. The way out is to select the function further up the call stack and work with a subsequent breakpoint at that source code level.
- If the GDB server fails to launch, look for and close any other instances of the GDB client application that may have been left running (*arm-none-eabi-gdb.exe*).
- Remember to "make clean" before rebuilding sources after making any edits to the Makefile.

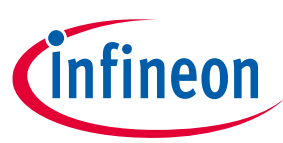

**Revision history**

# <span id="page-24-0"></span>**Revision history**

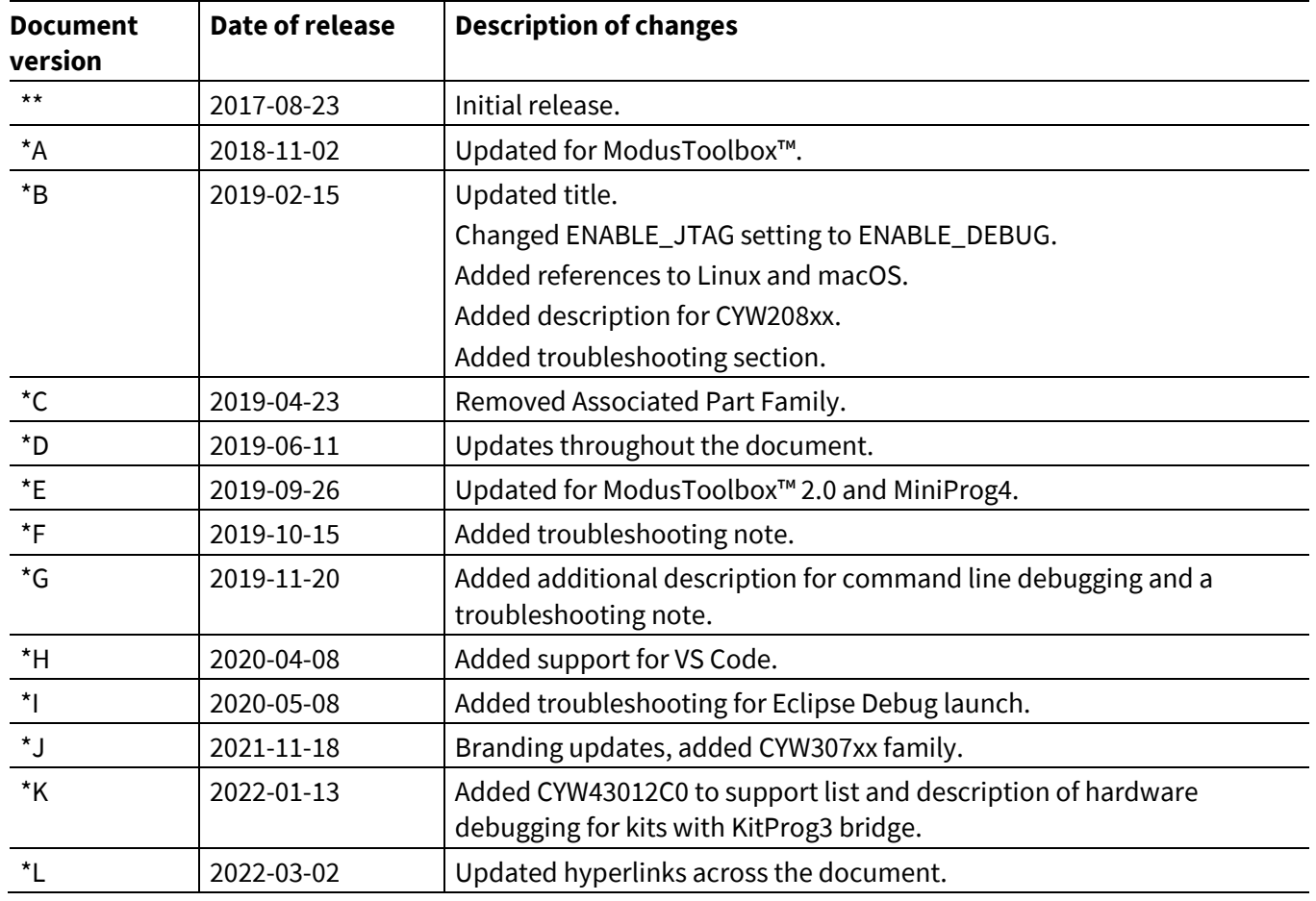

#### **Trademarks**

All referenced product or service names and trademarks are the property of their respective owners.

**Published by Infineon Technologies AG 81726 Munich, Germany**

**Edition 2022-03-02**

**© 2022 Infineon Technologies AG. All Rights Reserved.**

**Do you have a question about this document? Go to [www.infineon.com/support](https://www.infineon.com/support)**

**Document reference 002-20504 Rev. \*L**

#### **IMPORTANT NOTICE**

The information given in this document shall in no event be regarded as a guarantee of conditions or characteristics ("Beschaffenheitsgarantie") .

With respect to any examples, hints or any typical values stated herein and/or any information regarding the application of the product, Infineon Technologies hereby disclaims any and all warranties and liabilities of any kind, including without limitation warranties of non-infringement of intellectual property rights of any third party.

In addition, any information given in this document is subject to customer's compliance with its obligations stated in this document and any applicable legal requirements, norms and standards concerning customer's products and any use of the product of Infineon Technologies in customer's applications.

The data contained in this document is exclusively intended for technically trained staff. It is the responsibility of customer's technical departments to evaluate the suitability of the product for the intended application and the completeness of the product information given in this document with respect to such application.

For further information on the product, technology, delivery terms and conditions and prices please contact your nearest Infineon Technologies office (**[www.infineon.com](https://www.infineon.com/)**).

#### **WARNINGS**

Due to technical requirements products may contain dangerous substances. For information on the types in question please contact your nearest Infineon Technologies office.

Except as otherwise explicitly approved by Infineon Technologies in a written document signed by authorized representatives of Infineon Technologies, Infineon Technologies' products may not be used in any applications where a failure of the product or any consequences of the use thereof can reasonably be expected to result in personal injury.